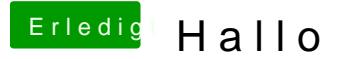

Beitrag von Doe2John vom 23. September 2015, 06:00

Die Partion efi muss sichtbar gemacht werden. Terminal öffnen und folgende defaults write com.apple.DiskUtility DUDebugMenuEnabled 1

Im Festplattendienstprogamm taucht in der Menüleisten nun die Rubrik De Partitionen anzeigen aktivieren.

Jetzt werden alle vorhanden Partitionen sichtbar. Um die noch grau dar mounten, wählst du diese aus und klickst im Festplattendienstprogramm aktivieren.

Sent from my iPhone using Tapatalk